## SAIS SINGLE SIGN-ON ERROR

If you encounter the error displayed above when using the Single Sign-On (SSO) feature of SAIS, you may do the following instructions:

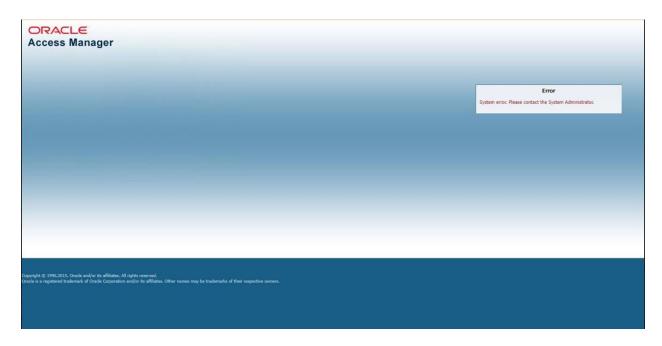

- <u>Step 1</u>: Send an email addressed to the OUR SAIS Team (<u>sais.uplosbanos@up.edu.ph</u>) indicating the concern along with a screenshot of the SSO Error.
- **<u>Step 2</u>**: Wait for the SAIS Team to notify you through email once the issue is fixed. Once fixed, you may try to log in again.